## **Task Tour 9: Dictating, editing, and formatting in any program**

Easily edit and format text as you dictate. Use these generic commands in any program you can dictate text into.

Say commands in order, making sure to watch what happens between commands. Pause at any " **∙** " to go step-by-step. Say "UC Lesson" or "UC Full" followed by a lookup number for command details (for example, **"UC Lesson 2 Point 1 5"**).

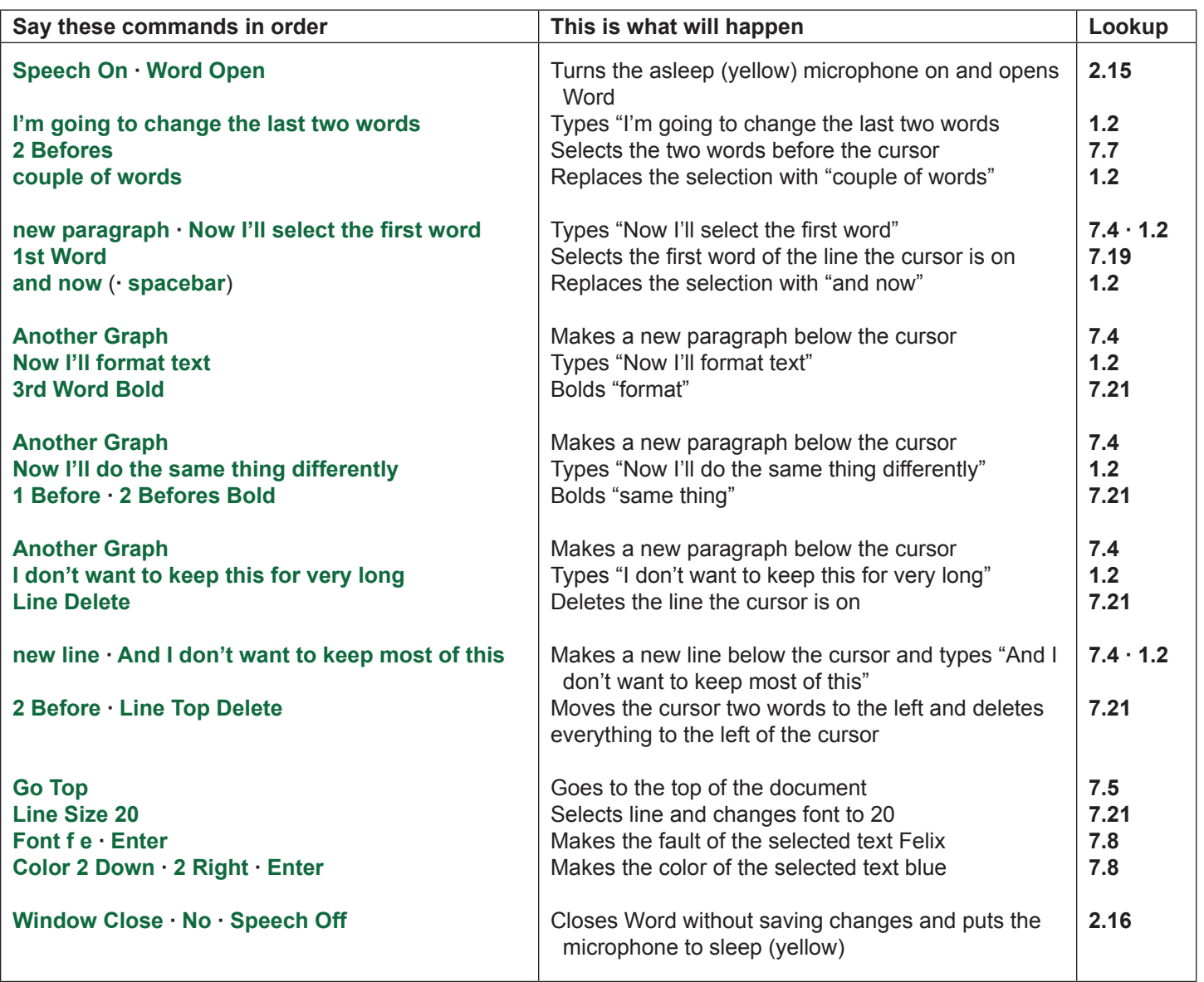

(UC 19, key/mouse 37)

.

TIP: **"Another Graph"** and **"Another Line"** make a new paragraph or line below the cursor no matter where the cursor is on the line. **"new paragraph"** and **"new line"** make a new paragraph or line at the cursor position and can be mixed with dictation.

Vista Potential Gotcha: in Vista/Word 2007/NatSpeak 9.5 when you select a small amount of text, then type over it, the correction sometimes doesn't appear until you hit Enter. In the seventh line above, for instance, if this happened "and now" would not appear until you say "Another Graph". Workarounds: wait for the next step to see the change or say "Enter Backspace" to make the change appear without changing anything else.